# **Doom Emacs**

- <https://github.com/hlissner/doom-emacs>
- [Module Index](https://github.com/hlissner/doom-emacs/blob/develop/docs/modules.org)

## **Files**

- [init.el](https://jace.link/open/init.el)
- [config.el](https://jace.link/open/config.el)
- [packages.el](https://jace.link/open/packages.el)

# **Library**

- [Projectile](https://jace.link/open/projectile)
- [treemacs](https://jace.link/open/treemacs)
- [evil-mode](https://jace.link/open/evil-mode)

## **Install**

[https://github.com/hlissner/doom-emacs/blob/develop/docs/getting\\_started.org#on-macos](https://github.com/hlissner/doom-emacs/blob/develop/docs/getting_started.org#on-macos)

### **Doom Depedencies**

# required dependencies brew install git ripgrep # optional dependencies brew install coreutils fd # Installs clang xcode-select --install

#### **emacs-mac**

brew tap railwaycat/emacsmacport brew install emacs-mac --with-modules ln -s /usr/local/opt/emacs-mac/Emacs.app /Applications/Emacs.app

### **Install**

git clone --depth 1 https://github.com/hlissner/doom-emacs ~/.emacs.d ~/.emacs.d/bin/doom install

### **doom utility**

#### **doom doctor**

- ! Couldn't find a markdown compiler, `markdown-preview' won't work
- ! Couldn't find shellcheck. Shell script linting will not work
- ! The installed grep binary was not built with support for PCRE lookaheads.

npm install -g marked brew install shellcheck brew install pcre

- [doom sync](https://jace.link/open/doom-sync): This synchronizes your config with Doom Emacs. It ensures that needed packages are installed, orphaned packages are removed and necessary metadata correctly generated. Run this whenever you modify your doom! block or packages.el file. You'll need doom sync -u if you override the recipe of package installed by another module.
- [doom upgrade](https://jace.link/open/doom-upgrade): Updates Doom Emacs (if available) and all its packages.
- [doom env:](https://jace.link/open/doom-env) (Re)generates an "envvar file", which is a snapshot of your shell environment that Doom loads at startup. If your app launcher or OS launches Emacs in the wrong environment you will need this. **This is required for GUI Emacs users on MacOS.**
- [doom doctor](https://jace.link/open/doom-doctor): If Doom misbehaves, the doc will diagnose common issues with your installation, system and environment.
- [doom purge:](https://jace.link/open/doom-purge) Over time, the repositories for Doom's plugins will accumulate. Run this command from time to time to delete old, orphaned packages, and with the -g switch to compact existing package repos.

## **Doom Key**

[Doom SPC](https://jace.link/open/doom-spc)

### **Links**

- <https://github.com/hlissner/doom-emacs/blob/develop/docs/index.org#tutorials--guides>
- <https://zzamboni.org/post/my-doom-emacs-configuration-with-commentary>
- <https://tecosaur.github.io/emacs-config/config.html>
- <https://github.com/tecosaur/emacs-config>
- <https://github.com/shiren/dotfiles>
- <https://noelwelsh.com/posts/doom-emacs/>
- <https://gitlab.com/justinekizhak/dotfiles/-/tree/master/emacs/doom.d>
- <https://medium.com/urbint-engineering/emacs-doom-for-newbies-1f8038604e3b>
- [Emacs](https://jace.link/open/emacs)

From: <https://jace.link/> - **Various Ways**

Permanent link: **<https://jace.link/open/doom-emacs>**

Last update: **2021/11/29 00:13**

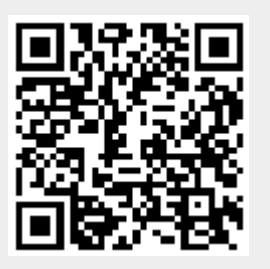